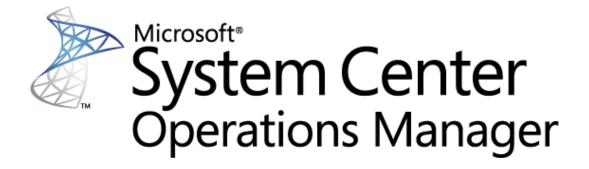

# Guide to Microsoft System Center Management Pack for SQL Server 2008 Reporting Services (Native Mode)

Microsoft Corporation
Published: June 2019

The Operations Manager team encourages you to provide any feedback on the management pack by sending it to <a href="mailto:sqlmpsfeedback@microsoft.com">sqlmpsfeedback@microsoft.com</a>.

## Copyright

This document is provided "as-is". Information and views expressed in this document, including URL and other Internet website references, may change without notice. You bear the risk of using it.

Some examples depicted herein are provided for illustration only and are fictitious. No real association or connection is intended or should be inferred.

This document does not provide you with any legal rights to any intellectual property in any Microsoft product. You may copy and use this document for your internal, reference purposes. You may modify this document for your internal, reference purposes.

© 2019 Microsoft Corporation. All rights reserved.

Microsoft, Active Directory, Windows, and Windows Server are trademarks of the Microsoft group of companies.

All other trademarks are the property of their respective owners.

# **Contents**

| Changes History                                                | 5  |
|----------------------------------------------------------------|----|
| Get Started                                                    | 7  |
| Supported Configurations                                       |    |
| Management Pack Scope                                          |    |
| Prerequisites                                                  |    |
| Files in this Management Pack                                  |    |
| Mandatory Configuration                                        |    |
| Management Pack Purpose                                        | 10 |
| Monitoring Scenarios                                           |    |
| Discovery of SQL Server 2008 Reporting Services Instance       | 10 |
| Discovery of SQL Server 2008 Reporting Services Deployment     |    |
| Availability of SQL Server 2008 Reporting Services Components  |    |
| Performance of SQL Server 2008 Reporting Services Installation |    |
| How Health Rolls Up                                            |    |
| Configure the Management Pack                                  | 14 |
| Best Practice: Create a Management Pack for Customizations     |    |
| How to Import a Management Pack                                |    |
| How to Enable Agent Proxy Option                               |    |
| How to Configure a Run As Profile                              |    |
| Security Configuration                                         |    |
| Run As Profiles                                                |    |
| Required Permissions                                           |    |
| Low-Privilege Environments                                     |    |
| View Information in the Operations Manager Console             | 18 |
| Version-Independent (Generic) Views and Dashboards             |    |
| SQL Server 2008 Reporting Services Views                       |    |
| Views and Dashboards                                           |    |
|                                                                |    |
| Links                                                          | 20 |
| Appendix: Management Pack Objects and Workflows                |    |
| Health Service                                                 |    |
| Microsoft SQL Server 2008 Reporting Services (Native Mode)     |    |
| Microsoft SQL Server 2008 Reporting Services Instance Seed     |    |
| Server Roles Group                                             |    |
| SQL Server Alerts Scope Group                                  |    |
| SQL Server Computers                                           |    |
| SSRS 2008 Deployment                                           |    |
| CCDC 2009 Daploymant Cood                                      | 40 |

| SSRS 2008 Deployment Watcher             | 41 |
|------------------------------------------|----|
| SSRS 2008: Alerts Scope Group            | 50 |
| SSRS 2008: Deployment Group              | 51 |
| SSRS 2008: Instance Group                | 51 |
| SSRS: Deployment Group                   | 51 |
| SSRS: Instance Group                     | 51 |
| Appendix: Run As Profiles                | 51 |
| Appendix: Known Issues and Release Notes | 53 |

# Guide to Microsoft System Center Management Pack for SQL Server 2008 Reporting Services (Native Mode)

This guide is based on version 7.0.17.0 of Microsoft System Center Management Pack for SQL Server 2008 Reporting Services (Native Mode).

## **Changes History**

| Release Date                        | Changes                                                                                                    |
|-------------------------------------|----------------------------------------------------------------------------------------------------|
| June 2019 (version 7.0.17.0 RTM)    | MP was prepared for public release                                                                                                    |
| June 2019 (version<br>7.0.16.0 CTP) | <ul> <li>Added support for cases when connection string to SSRS Database is set up the way different from "MachineName\InstanceName" (e.g., <ipaddress,port>) and SSRS Database is in Availability Group or hosted either by named instance or SQL Cluster instance</ipaddress,port></li> <li>Improved descriptions of events thrown by management pack to make it easier to figure out error reason</li> <li>Improved error handling and error descriptions for cases when workflows can't get responses from WMI</li> <li>Improved error handling in workflows that watch for memory consumption</li> <li>Fixed Start/Stop tasks</li> <li>Fixed issue that caused some workflows to throw error events when SQL Server instance hosting SSRS Databases happened to stop operating or refuse connections</li> <li>Fixed issue which caused Reporting Service instance to get undiscovered when WMI didn't respond to calls</li> <li>Updated display strings</li> </ul> |
| June 2018 (version 7.0.7.0 RTM)     | Updated the Visualization Library                                                                                                    |
| June 2018 (version<br>7.0.6.0 CTP)  | Added support for cases when a connection string of the SSRS instance to the SSRS Database is not in the "MachineName\InstanceName" format; e.g. " <ip address="">, <port number="">" or "(local)", etc. Such connection strings are fully supported for default SQL Server instances hosting the SSRS Database. If the instance is named, workflows targeted at the SSRS Instance object work properly, but those targeted at the Deployment object cannot work, as there is no possibility to learn the FQDN of the server.</port></ip>                                                                                                    |

| Release Date                               | Changes                                                                                                    |
|--------------------------------------------|----------------------------------------------------------------------------------------------------|
|                                            | Updated the Deployment Seed discovery so that it does not check if<br>the SQL Server instance hosting the SSRS Database is running                                                                                                    |
| June 2017 (version<br>6.7.31.0 RTM)        | <ul> <li>Re-implemented Instance seed discovery: replaced the managed module with a PowerShell script</li> <li>Re-implemented Deployment seed discovery: added a retry policy and improved error handling</li> <li>Updated the visualization library</li> </ul>                                                                                                    |
| December 2016<br>(version 6.7.15.0<br>RTM) | <ul> <li>Added support for configurations where computer host names are longer than 15 symbols</li> <li>Fixed: Web Service monitors do not support URL reservation https://+:<port>/<reportserverpage> (protocol is HTTPS)</reportserverpage></port></li> <li>Updated the visualization library</li> </ul>                                                                                                    |
| March 2016                                 | <ul> <li>Fixed issue: Microsoft System Center Management Pack for SQL Server Reporting Services doesn't discover SSRS instance when the instance name starts from some certain symbols (0-9, A-F)</li> <li>Instance configuration monitor is introduced</li> <li>Implemented a better logging system</li> <li>Improved the Report Manager availability monitor: now it parses a human-readable message to get the real status of the Report Manager</li> <li>Improved the Report Manager and Web Service availability monitors: now the user can treat some status codes as healthy via the override.</li> <li>Fixed the discoveries, now the last items can be undiscovered</li> <li>Added timeout support for every non-native workflow</li> <li>Simplified the dashboard to make it quicker and more informative</li> <li>Reviewed and updated the Knowledge Base articles</li> <li>Improved Run As mappings</li> <li>Updated the discoveries to throw errors in case of some problems detected during the discovery</li> <li>Updated the references and removed deprecated elements to support 6.6.4.0+ visualization library</li> <li>Changed the performance rules write actions accounts to "Default Action account"</li> <li>The "Known Issues and Release Notes" section of the guide is updated</li> <li>Fixed "Memory consumed by other processes (%)" rule having no Run As profile for DS; added SQL MP default Run As to the data source</li> <li>Fixed "Failing replacement: \$Data/Context/Property[@Name='<monitorname>']\$" issue in OM log</monitorname></li> </ul> |
| June 2015                                  | Dashboards were replaced with the new ones                                                                                                    |

| Release Date | Changes                                                                                                    |
|--------------|----------------------------------------------------------------------------------------------------|
| October 2014 | Fixed an issue that prevented SSRS 2008 instances with underscores in instance names and IDs from being discovered |
| June 2014    | The original release of this management pack                                                                       |

## **Get Started**

In this section:

- Supported Configurations
- Management Pack Scope
- Prerequisites
- Mandatory Configuration

## **Supported Configurations**

This management pack is designed for the following versions of System Center Operations Manager:

- System Center Operations Manager 2012 (Except Dashboards)
- System Center Operations Manager 2012 SP1
- System Center Operations Manager 2012 R2
- System Center Operations Manager 2016
- System Center Operations Manager 1801
- System Center Operations Manager 1807
- System Center Operations Manager 2019

A dedicated Operations Manager management group is not required for this management pack.

The following table details the supported configurations for Microsoft System Center Management Pack for SQL Server 2008 Reporting Services (Native Mode):

| Configuration                                                 | Support                                                                                                    |
|---------------------------------------------------------------|----------------------------------------------------------------------------------------------------|
| SQL Server Reporting Services (Native Mode)                   | <ul> <li>64-bit SQL Server 2008 Reporting Services on<br/>64-bit OS</li> <li>64-bit SQL Server 2008 R2 Reporting Services<br/>on 64-bit OS</li> </ul> |
| SQL Server Database Engine hosting the report server database | <ul> <li>64-bit SQL Server 2008 Database Engine on<br/>64-bit OS</li> <li>64-bit SQL Server 2008 R2 Database Engine<br/>on 64-bit OS</li> </ul>       |

|                      | Note: Deployment monitoring is available for only stand-alone instances; cluster instances and Availability Replicas are not supported. |
|----------------------|----------------------------------------------------------------------------------------------------|
| Clustered servers    | No                                                                                                    |
| Agentless monitoring | Not supported                                                                                                    |
| Virtual environment  | Yes                                                                                                    |

## **Management Pack Scope**

Microsoft System Center Management Pack for SQL Server 2008 Reporting Services (Native Mode) enables the monitoring of the following features:

- SQL Server 2008 Reporting Services Instance (Native Mode)
- SQL Server 2008 Reporting Services Scale-out Deployment

## Important

Agentless monitoring is not supported by Microsoft System Center Management Pack for SQL Server 2008 Reporting Services (Native Mode).

#### Note

Please refer to the "Monitoring Scenarios" section for a full list of monitoring scenarios supported by this management pack.

## Note

For more information and detailed instructions on setup and configuration, see the "Configure the Management Pack" section of this guide.

#### Note

This management pack does not discover database objects for both SSRS Catalog Database and SSRS Temporary Database. It is recommended to import the management pack for SQL Server to enable discovery, monitoring and health rollup for SSRS databases. This management pack does not depend on the management pack for SQL Server, i.e. installation of the management pack for SQL Server is optional.

## **Prerequisites**

As a best practice, you should import Windows Server Management Pack for the operating system you are using. The Windows Server Management Packs monitor aspects of the operating system that influence the performance of computers running SQL Server Reporting Services, such as disk capacity, disk performance, memory utilization, network adapter utilization, and processor performance.

## **Files in this Management Pack**

Microsoft System Center Management Pack for SQL Server 2008 Reporting Services (Native Mode) includes the following files:

| File                                                        | Description                                                                                                    |
|-------------------------------------------------------------|----------------------------------------------------------------------------------------------------|
| Microsoft.SQLServer.2008.ReportingServ ices.Discovery.mpb   | This management pack discovers Microsoft SQL Server 2008 Reporting Services (Native Mode) and related objects. The management pack contains the discovery logic only and requires a separate monitoring management pack to be imported to monitor the discovered objects. |
| Microsoft.SQLServer.2008.ReportingServ ices.Monitoring.mpb  | This management pack enables the monitoring of Microsoft SQL Server 2008 Reporting Services (Monitoring, Native Mode).                                                                                                    |
| Microsoft.SQLServer.2008.ReportingServ ices.Presentation.mp | This management pack defines dashboards for Microsoft SQL Server 2008 Reporting Services (Native Mode).                                                                                                    |
| Microsoft.SQLServer.2008.ReportingServ ices.Views.mp        | This management pack defines views for Microsoft SQL Server 2008 Reporting Services (Native Mode).                                                                                                    |
| Microsoft.SQLServer.Generic.Dashboard s.mp                  | This management pack defines common components required for SQL Server dashboards.                                                                                                    |
| Microsoft.SQLServer.Generic.Presentatio n.mp                | This management pack defines common folder structure and views.                                                                                                    |
| Microsoft.SQLServer.Visualization.Librar y.mpb              | Microsoft SQL Server Visualization Library contains basic visual components required for SQL Server dashboards.                                                                                                    |

## **Mandatory Configuration**

To configure Microsoft System Center Management Pack for SQL Server 2008 Reporting Services (Native Mode), complete the following steps:

- Review the "Configure the Management Pack" section of this guide.
- Grant required permissions as described in the "<u>Security Configuration</u>" section of this guide.
- Enable Agent Proxy option on all agents installed on servers, which host either an
  Instance of SQL Server 2008 (or 2008 R2) Reporting Services or an Instance of SQL
  DBE with respective SSRS Catalog Database hosted. For more information about
  enabling Agent Proxy option, see the "How to Enable Agent Proxy Option" section of this
  guide.

- Import the Management Pack.
- Associate SQL Server 2008 Reporting Services Run As profiles with accounts that have appropriate permissions. For more information about configuring Run As profiles, see the "How to Configure a Run As Profile" section of this guide.
- Make sure that TCP/IP protocol is enabled for SQL Server instance hosting the report server database.
- Note that SQL Server Browser service is mandatory for Reporting Services discovery and monitoring. SQL Server Browser must be installed and turned on as on the computers with Reporting Services installed, so as on the computers with SQL Server instances installed, which host the report server database.

## **Management Pack Purpose**

In this section:

- Monitoring Scenarios
- How Health Rolls Up

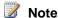

For details on the discoveries, rules, and monitors contained in this management pack, see the following sections of this guide:

Appendix: Management Pack Objects and Workflows

## **Monitoring Scenarios**

#### Discovery of SQL Server 2008 Reporting Services Instance

Microsoft System Center Management Pack for SQL Server 2008 Reporting Services (Native Mode) automatically discovers instances of SSRS 2008. To enable this, the management pack implements the following workflow:

- The management pack reads the registry to detect if the installation of SQL Server 2008 Reporting Services exists on the server. If the installation has been detected, the management pack creates "Seed" object.
- If "Seed" object has been discovered, the management pack reads various data sources (the registry, WMI, SSRS configuration file, etc.) to discover instance properties and "Deployment Seed" object.

Note

"Deployment Seed" object is an unhosted object and is managed by SCOM Management Server.

Note

Appropriate permissions are required to access all necessary data sources. Please review the "Security Configuration" section of this guide for details.

#### **Discovery of SQL Server 2008 Reporting Services Deployment**

Microsoft System Center Management Pack for SQL Server 2008 Reporting Services (Native Mode) automatically discovers Deployments of SQL Server 2008 Reporting Services. Deployment includes the following components:

- 1. One or more instances of SQL Server 2008 Reporting Services
- 2. SSRS Catalog SQL Server Databases
- 3. SSRS Temporary SQL Server Database

The management pack supports different kinds of installation of SQL Server. The SSRS Database may be deployed on:

- A stand-alone instance, either named or default one;
- A cluster instance;
- An availability group.

To find the SQL Server instance that hosts the SSRS Database, the management pack takes the connection string used by an SSRS Instance to connect to the database. The following formats of connection string are supported by the management pack:

- MachineName
- MachineName\InstanceName
- **IPAddress**
- IPAddress,PortNumber
- (local) and etc.

Deployment discovery runs on a SCOM Management Server and queries SCOM API to get the list of SSRS Instances, as well as the list of databases discovered at different servers.

Deployment discovery not only creates "Deployment" object but also "Deployment Watcher" object. Both objects are unhosted.

SSRS Scale-out Deployment is a distributed application by its nature; therefore, "Deployment" object is managed by Management Server, its purpose is to combine the health of various SSRS components and group respective SCOM objects.

"Deployment Watcher" is an auxiliary object, and is managed by either the agent installed on the server hosting SSRS Catalog Database or an agent hosting one of SSRS Instances from the given deployment. This object is used to collect information about SQL Server 2008 Reporting Services deployment in its entirety.

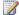

#### Note

Appropriate permissions are required to access all necessary data sources. Please review the "Security Configuration" section of this guide for details.

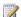

Note

Microsoft System Center Management Pack for SQL Server 2008 Reporting Services (Native Mode) does not discover any database objects for SSRS Catalog Database and SSRS Temporary Database. You should install SCOM Management Pack for SQL Server to enable this functionality.

#### **Availability of SQL Server 2008 Reporting Services Components**

This management pack introduces a set of monitors, which enable the monitoring of both SSRS Deployments and SSRS Instances. The Monitors verify the availability of these components from the following perspectives:

- SSRS Deployment:
  - SSRS catalog database is accessible;
  - SSRS temporary database is accessible;
  - o There are no broken references to shared data sources;
  - Number of failed report executions (expressed as a percentage of total report executions) is below the threshold;
  - All instances within deployment are discovered.
- SSRS Instance:
  - SSRS catalog database is accessible;
  - SSRS temporary database is accessible;
  - SSRS windows service is started;
  - SSRS web service is accessible;
  - SSRS report manager is accessible;
  - o SSRS Instance is not using too much CPU resources;
  - SSRS Instance is not using too much memory resources;
  - There is no memory configuration conflict between SSRS Instance and SQL Server Database Engine (if both components are running on the same server);
  - Other processes allow enough memory resources for the SSRS Instance;
  - A number of failed report executions per minute is below the threshold for the given SSRS Instance.

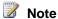

Microsoft System Center Management Pack for SQL Server 2008 Reporting Services (Native Mode) does not observe the health of SSRS Catalog Database and SSRS Temporary Database from SQL Server Database perspective. You should install SCOM Management Pack for SQL Server to enable this functionality.

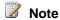

Some monitors are disabled by default. Please review the "<u>Appendix: Management Pack Objects and Workflows</u>" section of this guide for more details about monitoring workflows implemented in this management pack.

#### Performance of SQL Server 2008 Reporting Services Installation

This management pack collects the following performance metrics:

- SSRS Deployment:
  - Failed report executions per minute
  - Report executions per minute
  - Number of reports
  - Number of shared data sources
  - Number of subscriptions
  - o On-demand execution failures per minute
  - On-demand executions per minute
  - Scheduled execution failures per minute
  - Scheduled executions per minute
- SSRS Instance:
  - o CPU utilization (%)
  - WorkingSetMaximum (GB)
  - WorkingSetMinimum (GB)
  - Memory consumed by other processes (%)
  - Memory consumed by SSRS (GB)
  - Total memory on the Server (GB)
  - o Total memory consumed on the server (GB)
  - Failed report executions per minute
  - Report executions per minute

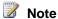

Please review the "Appendix: Management Pack Objects and Workflows" section of this guide for more details about monitoring workflows implemented in this management pack.

## **How Health Rolls Up**

The following diagram shows how the health states of the objects roll up in this management pack.

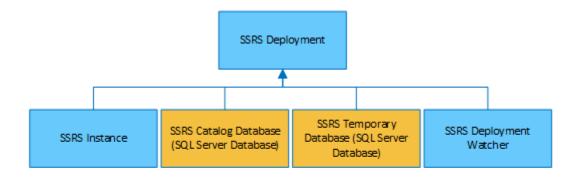

#### Legend:

Defined in SQL Server Management Pack

Defined in SQL Server Reporting Services Management Pack

## **Configure the Management Pack**

This section provides guidance on configuring and tuning this management pack. In this section:

- Best Practice: Create a Management Pack for Customizations
- How to Import a Management Pack
- How to Enable Agent Proxy Option
- How to Configure a Run As Profile
- Security Configuration
  - o Run As Profiles
  - o Required Permissions

## **Best Practice: Create a Management Pack for Customizations**

Microsoft System Center Management Pack for SQL Server 2008 Reporting Services (Native Mode) is sealed so that you cannot change any of the original settings in the management pack file. However, you can create customizations, such as overrides or new monitoring objects, and save them to a different management pack. By default, the Operations Manager saves all customizations to the default management pack. As a best practice, you should instead create a separate management pack for each sealed management pack you want to customize.

Creating a new management pack for storing overrides has the following advantages:

- When you create a management pack for the purpose of storing customized settings for a sealed management pack, it is helpful to base the name of the new management pack on the name of the management pack that it is customizing, such as "Microsoft SQL Server 2008 Reporting Services Overrides".
- Creating a new management pack for storing customizations of each sealed management pack makes it easier to export the customizations from a test environment to a production environment. It also makes it easier to delete a management pack, because you must delete any dependencies before you can delete a management pack. If customizations for all management packs are saved in the Default Management Pack and you need to delete a single management pack, you must first delete the Default Management Pack, which also deletes customizations to other management packs.

For more information about sealed and unsealed management packs, see <u>Management Pack</u> <u>Formats</u>. For more information about management pack customizations and the default management pack, see <u>About Management Packs</u>.

## How to Create a New Management Pack for Customizations

- 1. Open the Operations console, and then click **Administration** button.
- 2. Right-click Management Packs, and then click Create New Management Pack.

- 3. Enter a name (for example, SQLMP Customizations), and then click Next.
- 4. Click Create.

## **How to Import a Management Pack**

For more information about importing a management pack, see <u>How to Import an Operations</u> <u>Manager Management Pack</u>.

## **How to Enable Agent Proxy Option**

To enable **Agent Proxy option** complete the following steps:

- 1. Open the Operations Console and click **Administration** button.
- 2. In the Administrator pane, click Agent Managed.
- 3. Double-click an agent in the list.
- 4. On the Security tab, select Allow this agent to act as a proxy and discover managed objects on other computers.

## How to Configure a Run As Profile

To configure a Run As profile complete the following steps:

- 1. Identify the names of the target computers where the default action account has insufficient rights to monitor SQL Server 2008 Reporting Services.
- For each system, create or use an existing set of credentials that have at least the set of privileges discussed in the "Security Configuration" section of this management pack guide.
- For each set of credentials identified in step 2, make sure a corresponding Run As
   Account exists in the management group. Create a Run As Account if necessary.
- 4. Setup the mappings between the targets and the Run As Accounts on the Run As Accounts tab of each of the Run As Profiles.

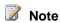

Please refer to the "Run As Profiles" section for the detailed explanation of what Run As profiles are defined in Microsoft System Center Management Pack for SQL Server 2008 Reporting Services (Native Mode).

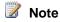

Please refer to the "Appendix: Run As Profiles" section for the full list of discoveries, rules, and monitors to identify rules and monitors associated with each **Run As Profile**.

## **Security Configuration**

This section provides guidance on configuring the security for this management pack. In this section:

- Run As Profiles
- Low-Privilege Environments

#### **Run As Profiles**

When Microsoft System Center Management Pack for SQL Server 2008 Reporting Services (Native Mode) is imported for the first time, it creates three new Run As profiles:

- Microsoft SQL Server 2008 Reporting Services Discovery Run As Profile
- Microsoft SQL Server 2008 Reporting Services Monitoring Run As Profile
- Microsoft SQL Server 2008 Reporting Services SCOM SDK Discovery Run As Profile

By default, all discoveries, monitors, and rules defined in the SQL Server 2008 Reporting Services management pack use accounts defined in "Default Action Account" Run As profile. If the default action account for a given system does not have the necessary permissions to discover or monitor the instance of SQL Server 2008 Reporting Services, then those systems can be bound to more specific credentials in the "Microsoft SQL Server 2008 Reporting Services ..." Run As profiles, which do have access.

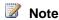

For more information about configuring Run As profiles, see the "How to Configure a Run As Profile" section of this guide.

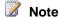

Please refer to the "Appendix: Run As Profiles" section for the full list of discoveries, rules, and monitors to identify rules and monitors associated with each **Run As Profile**.

#### **Required Permissions**

This section describes how to configure the required permissions for Microsoft System Center Management Pack for SQL Server 2008 Reporting Services (Native Mode). All workflows (discoveries, rules, and monitors) in this management pack are bound to Run As profiles described in the "Run As Profiles" section. To enable the monitoring, appropriate permissions should be granted to Run As accounts, and these accounts should bound to respective Run As Profiles. Subsections below describe how to grant permissions at Operating System, SQL Server and SQL Server Reporting Services level.

## Note

Please refer to the "Run As Profiles" section for the detailed explanation of what Run As profiles are defined in Microsoft System Center Management Pack for SQL Server 2008 Reporting Services (Native Mode).

Note

For more information about configuring Run As profiles, see the "<u>How to Configure a Run As Profile</u>" section of this guide.

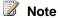

Please refer to the "<u>Appendix: Run As Profiles</u>" section for the full list of discoveries, rules, and monitors to identify rules and monitors associated with each **Run As Profile**.

#### **Low-Privilege Environments**

#### Configure permissions in Active Directory

- 1. In Active Directory, create three domain users that will be commonly used for low-privilege access to all target SSRS instances and SQL Server DBE instances hosting report database:
  - a. SSRSMonitoring
  - b. SSRSDiscovery
  - c. SSRSSDK
- 2. Create a domain group named SSRSMPLowPriv and add the following domain users:
  - a. SSRSMonitoring
  - b. SSRSDiscovery

#### Configure Permissions on the Agent Machine

1. Grant Local Administrator permissions to SSRSMPLowPriv group.

#### Configure Permissions on the Instance of SQL Server 2008 Reporting Services

- 1. Open Internet Explorer and connect to SSRS Report Manager.
- 2. Click "Site Settings" link in the upper right corner of the page to navigate to "Site Settings" page.
- 3. Click "Security" menu item on the left side of the "Site Settings" page.
- 4. Click "New Role Assignment" button.
- 5. On "New Role Assignment" enter a group name (<Your Domain>\SSRSMPLowPriv) and check "System Administrator" checkbox.
- 6. Click "OK" button to apply changes.

#### Configure Permissions on the SQL Server 2008 Reporting Services Catalog Database

- 1. In SQL Server Management Studio, for the instance of SQL Server Database Engine hosting SSRS Catalog Database, create a login for "SSRSMPLowPriv".
- 2. Create an SSRSMPLowPriv user in both SSRS Catalog and Temporary databases.

 Assign db\_datareader role for SSRSMPLowPriv on both SSRS Catalog and Temporary databases.

#### Configure Permissions on the System Center Operations Manager Management Server

1. Grant Local Administrator permissions to **SSRSSDK** account.

#### Configure Permissions on the System Center Operations Manager

- 1. Open SCOM Console and navigate to "Administration" pane.
- 2. Select "User Roles" view (located under "Security" folder).
- Right click on "Operations Manager Operators" role and click "Properties" in the context menu.
- 4. In "General Properties" tab, click "Add" button.
- Find SSRSSDK user and click "OK".
- 6. Click "OK" button to apply changes and close "User Role Properties" dialog.

#### Configure System Center Operations Manager

- 1. Import SQL Server Management Pack, if it has not been imported.
- Create SSRSMonitoring, SSRSDiscovery and SSRSSDK Run As accounts with "Windows" account type. For more information about how to create a Run As account, see <u>How to Create a Run As Account in Operations Manager 2007</u> or <u>How to Create Run As Account in Operations Manager 2012</u>. For more information about various Run As Account types, see <u>Run As Accounts and Run As Profiles in Operations Manager 2007</u> or <u>Managing Run As Accounts and Profiles in Operations Manager 2012</u>.
- 3. On System Center Operations Manager console, configure the Run As profiles as follows:
  - a. Set "Microsoft SQL Server 2008 Reporting Services Discovery Run As Profile" Run As profile to use **SSRSDiscovery** Run As account.
  - b. Set "Microsoft SQL Server 2008 Reporting Services Monitoring Run As Profile" Run As profile to use **SSRSMonitoring** Run As account.
  - c. Set "Microsoft SQL Server 2008 Reporting Services SCOM SDK Discovery Run As Profile" Run As profile to use **SSRSSDK** Run As account.

# **View Information in the Operations Manager Console**

## Version-Independent (Generic) Views and Dashboards

This management pack uses common folder structure introduced with the first release of the management pack for SQL Server 2014. The following views and dashboards are version-independent, and show information about all versions of SQL Server:

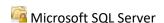

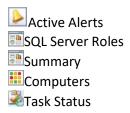

"SQL Server Roles" dashboard provides information about all instances of SQL Server Database Engine, SQL Server Reporting Services, SQL Server Analysis Services and SQL Server Integration Services:

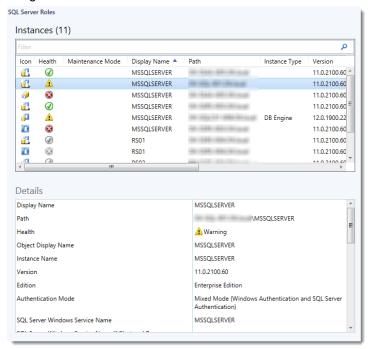

## **SQL Server 2008 Reporting Services Views**

Microsoft System Center Management Pack for SQL Server 2008 Reporting Services (Native Mode) introduces a comprehensive set of state, performance and alert view, which can be found in the dedicated folder:

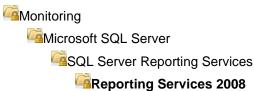

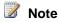

Some views may contain a very long list of objects or metrics. To find a specific object or group of objects, you can use **Scope**, **Search**, and **Find** buttons on the Operations Manager

toolbar. For more information, see "<u>Finding Data and Objects in the Operations Manager Consoles</u>" article in the Operations Manager Help.

#### Views and Dashboards

This management pack includes a set of rich dashboards, which provide detailed information about SQL Server 2008 Reporting Services Instances and Deployments. The structure of the management pack views and folders is as follows:

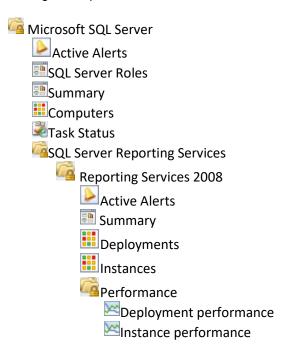

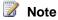

For detailed information, see SQLServerDashboards.doc.

## Links

The following links connect you to information about common tasks that are associated with System Center Management Packs:

- 1. Management Pack Life Cycle
- 2. How to Import an Operations Manager Management Pack
- 3. Creating a Management Pack for Overrides
- 4. Managing Run As Accounts and Profiles

- 5. How to Export an Operations Manager Management Pack
- 6. How to Remove an Operations Manager Management Pack

If you already have some familiarity with the basic functionality of Management Packs and would like to expand your Service Pack knowledge, you may check out a free System Center 2012 R2 Operations Manager Management Pack course at Microsoft Virtual Academy (MVA).

For questions about the Operations Manager and management packs, see System Center Operations Manager community forum (http://go.microsoft.com/fwlink/?LinkID=179635).

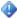

#### Important

All information and content on non-Microsoft sites is provided by the owner or the users of the website. Microsoft makes no warranties, express, implied, or statutory, as to the information at this website.

## **Appendix: Management Pack Objects and Workflows**

#### **Health Service**

This type represents the System Center Health Service.

#### **Health Service - Discoveries**

SSRS 2008: Native Mode Deployment Discovery

This rule discovers all instances of SSRS 2008 Native Mode Deployments.

| Name                 | Description                                                                                 | Default value |
|----------------------|---------------------------------------------------------------------------------------------|---------------|
| Enabled              | Enables or disables the workflow.                                                           | Yes           |
| Interval (seconds)   | The recurring interval of time in seconds in which to run the workflow.                     | 14400         |
| Synchronization Time | The synchronization time specified by using a 24-hour format. May be omitted.               |               |
| Timeout (seconds)    | Specifies the time the workflow is allowed to run before being closed and marked as failed. | 300           |

## Microsoft SQL Server 2008 Reporting Services (Native Mode)

Microsoft SQL Server 2008 Reporting Services (Native Mode)

## Microsoft SQL Server 2008 Reporting Services (Native Mode) - Discoveries

SSRS 2008: Microsoft SQL Server 2008 Reporting Services (Native Mode) Discovery

This rule discovers all instances of Microsoft SQL Server 2008 Reporting Services (Native Mode).

| Name                 | Description                                                                                 | Default value |
|----------------------|---------------------------------------------------------------------------------------------|---------------|
| Enabled              | Enables or disables the workflow.                                                           | Yes           |
| Interval (seconds)   | The recurring interval of time in seconds in which to run the workflow.                     | 14400         |
| Synchronization Time | The synchronization time specified by using a 24-hour format. May be omitted.               |               |
| Timeout (seconds)    | Specifies the time the workflow is allowed to run before being closed and marked as failed. | 300           |

# Microsoft SQL Server 2008 Reporting Services (Native Mode) - Unit monitors

Report manager accessible

The monitor raises an alert, if monitoring workflow cannot connect to SSRS Report Manager

| Name                         | Description                                                                                                    | Default value |
|------------------------------|----------------------------------------------------------------------------------------------------|---------------|
| Enabled                      | Enables or disables the workflow.                                                                                                    | Yes           |
| Generate Alerts              | Defines whether the workflow generates an Alert.                                                                                                    | True          |
| Ignored status codes checkup | This parameter allows checking if responces from the web services with admittedly invalid status codes should be passed as valid ones. You can set a list |               |

|                             | of valid codes divided by semicolons.                                                                           |     |
|-----------------------------|----------------------------------------------------------------------------------------------------|-----|
| Interval (seconds)          | The recurring interval of time in seconds in which to run the workflow.                                         | 300 |
| Number of samples           | Indicates, how many times a measured value should breach a threshold before the state is changed.               | 6   |
| Synchronization Time        | The synchronization time specified by using a 24-hour format. May be omitted.                                   |     |
| Time out for web connection | The workflow will fail and register an event, if it cannot access the web resource during the specified period. | 200 |
| Timeout (seconds)           | Specifies the time the workflow is allowed to run before being closed and marked as failed.                     | 300 |

## **CPU utilization (%)**

The monitor alerts, if the CPU usage by the SSRS process is close to 100%.

| Name               | Description                                                                                       | Default value |
|--------------------|---------------------------------------------------------------------------------------------------|---------------|
| Enabled            | Enables or disables the workflow.                                                                 | Yes           |
| Generate Alerts    | Defines whether the workflow generates an Alert.                                                  | True          |
| Interval (seconds) | The recurring interval of time in seconds in which to run the workflow.                           | 300           |
| Number of samples  | Indicates, how many times a measured value should breach a threshold before the state is changed. | 6             |

| Synchronization Time | The synchronization time specified by using a 24-hour format. May be omitted.                       |     |
|----------------------|----------------------------------------------------------------------------------------------------|-----|
| Threshold            | The monitor alerts, if the CPU utilization caused by the SSRS process is higher than the threshold. | 95  |
| Timeout (seconds)    | Specifies the time the workflow is allowed to run before being closed and marked as failed.         | 300 |

#### **Instance configuration state**

The monitor raises an alert, if SSRS instance has certain configuration problems.

| Name                 | Description                                                                                 | Default value |
|----------------------|---------------------------------------------------------------------------------------------|---------------|
| Enabled              | Enables or disables the workflow.                                                           | No            |
| Generate Alerts      | Defines whether the workflow generates an Alert.                                            | True          |
| Interval (seconds)   | The recurring interval of time in seconds in which to run the workflow.                     | 900           |
| Synchronization Time | The synchronization time specified by using a 24-hour format. May be omitted.               |               |
| Timeout (seconds)    | Specifies the time the workflow is allowed to run before being closed and marked as failed. | 300           |

#### **Configuration conflict with SQL Server**

The monitor alerts, if there is a SQL Server process running on the server, and WorkingSetMaximum setting for the SSRS Instance does not allow enough memory for the SQL server process. Note: This monitor is disabled by default. Please use overrides to enable it when necessary.

| Name    | Description | Default value |
|---------|-------------|---------------|
| 1111111 |             |               |

| Enabled              | Enables or disables the workflow.                                                                                                    | No     |
|----------------------|----------------------------------------------------------------------------------------------------|--------|
| Generate Alerts      | Defines whether the workflow generates an Alert.                                                                                                    | True   |
| Interval (seconds)   | The recurring interval of time in seconds in which to run the workflow.                                                                               | 604800 |
| Synchronization Time | The synchronization time specified by using a 24-hour format. May be omitted.                                                                         |        |
| Threshold            | The monitor will change state and register an alert, if SSRS and SQL Server are running on the same box, and WorkingSetMaximum exceeds the threshold. | 40     |
| Timeout (seconds)    | Specifies the time the workflow is allowed to run before being closed and marked as failed.                                                           | 300    |

#### **Database accessible**

The monitor raises an alert, if the monitoring workflow cannot access the Reporting Services Database. Note: This monitor is disabled by default. Please use overrides to enable it when necessary.

| Name                             | Description                                                                   | Default value |
|----------------------------------|-------------------------------------------------------------------------------|---------------|
| Enabled                          | Enables or disables the workflow.                                             | No            |
| Generate Alerts                  | Defines whether the workflow generates an Alert.                              | True          |
| Interval (seconds)               | The recurring interval of time in seconds in which to run the workflow.       | 900           |
| Synchronization Time             | The synchronization time specified by using a 24-hour format. May be omitted. |               |
| Time out for database connection | The workflow will fail and register an event, if it cannot                    | 200           |

|                   | access the database during the specified period.                                            |     |
|-------------------|---------------------------------------------------------------------------------------------|-----|
| Timeout (seconds) | Specifies the time the workflow is allowed to run before being closed and marked as failed. | 300 |

#### **Memory consumed by SSRS Instance**

The monitor alerts, if the memory usage by the SSRS process is close to the limit defined by WorkingSetMaximum setting.

| Name                 | Description                                                                                                    | Default value |
|----------------------|----------------------------------------------------------------------------------------------------|---------------|
| Enabled              | Enables or disables the workflow.                                                                               | Yes           |
| Generate Alerts      | Defines whether the workflow generates an Alert.                                                                | True          |
| Critical threshold   | The monitor will change its state to critical, if the observed value exceeds the critical threshold.            | 90            |
| Interval (seconds)   | The recurring interval of time in seconds in which to run the workflow.                                         | 900           |
| Synchronization Time | The synchronization time specified by using a 24-hour format. May be omitted.                                   |               |
| Timeout (seconds)    | Specifies the time the workflow is allowed to run before being closed and marked as failed.                     | 300           |
| Warning threshold    | The monitor will change its state to warning, if the observed value is between warning and critical thresholds. | 80            |

#### **Number of failed report executions**

The monitor checks, if the number of failed report executions per minute does not exceed the threshold expressed as an absolute value. The monitor will raise an alert and change its state

only when several consecutive checks have failed. Note: This monitor is disabled by default. Please use overrides to enable it when necessary.

| Name                             | Description                                                                                                    | Default value |
|----------------------------------|----------------------------------------------------------------------------------------------------|---------------|
| Enabled                          | Enables or disables the workflow.                                                                                                    | No            |
| Generate Alerts                  | Defines whether the workflow generates an Alert.                                                                                      | True          |
| Interval (seconds)               | The recurring interval of time in seconds in which to run the workflow.                                                               | 300           |
| Number of samples                | Indicates, how many times a measured value should breach a threshold before the state is changed.                                     | 6             |
| Synchronization Time             | The synchronization time specified by using a 24-hour format. May be omitted.                                                         |               |
| Threshold                        | The monitor checks, if the number of failed report executions per minute doesn't exceed the threshold expressed as an absolute value. | 100           |
| Time out for database connection | The workflow will fail and register an event, if it cannot access the database during the specified period.                           | 200           |
| Timeout (seconds)                | Specifies the time the workflow is allowed to run before being closed and marked as failed.                                           | 300           |

#### **Memory consumed by others**

The monitor alerts, if the memory consumed by processes other than SSRS does not allow SSRS to allocate the amount of memory prescribed by WorkingSetMinimum setting. The monitor uses the following formula to determine the state:

( $\{WorkingSetMinimum\} + \{Memory Consumed By Others\}\}*100/\{Total Memory\} < \{Threshold (%)\}$ 

| Name                 | Description                                                                                                    | Default value |
|----------------------|----------------------------------------------------------------------------------------------------|---------------|
| Enabled              | Enables or disables the workflow.                                                                                                    | Yes           |
| Generate Alerts      | Defines whether the workflow generates an Alert.                                                                                                    | True          |
| Interval (seconds)   | The recurring interval of time in seconds in which to run the workflow.                                                                                                    | 900           |
| Number of samples    | Health State changes if the number of threshold breaches is greater than or equal to the Minimum Number of Breaches.                                                                  | 4             |
| Synchronization Time | The synchronization time specified by using a 24-hour format. May be omitted.                                                                                                    |               |
| Threshold            | The monitor alerts, if the sum of memory consumed by processes other than SSRS and value of WorkingSetMinimum expressed as a percentage of total server memory exceeds the threshold. | 100           |
| Timeout (seconds)    | Specifies the time the workflow is allowed to run before being closed and marked as failed.                                                                                           | 300           |

## Web service accessible

The monitor raises an alert, if monitoring workflow cannot connect to SSRS web service.

| Name                         | Description                                                                                                    | Default value |
|------------------------------|----------------------------------------------------------------------------------------------------|---------------|
| Enabled                      | Enables or disables the workflow.                                                                                                    | Yes           |
| Generate Alerts              | Defines whether the workflow generates an Alert.                                                                                                    | True          |
| Ignored status codes checkup | This parameter allows checking if responces from the web services with admittedly invalid status codes should be passed as valid ones. You can set a list |               |

|                             | of valid codes divided by semicolons.                                                                           |     |
|-----------------------------|----------------------------------------------------------------------------------------------------|-----|
| Interval (seconds)          | The recurring interval of time in seconds in which to run the workflow.                                         | 300 |
| Number of samples           | Indicates, how many times a measured value should breach a threshold before the state is changed.               | 6   |
| Synchronization Time        | The synchronization time specified by using a 24-hour format. May be omitted.                                   |     |
| Time out for web connection | The workflow will fail and register an event, if it cannot access the web resource during the specified period. | 200 |
| Timeout (seconds)           | Specifies the time the workflow is allowed to run before being closed and marked as failed.                     | 300 |

## Windows service state

The monitor alerts, if SSRS Windows service is not in running state for a longer period than the threshold.

| Name                                             | Description                                                                                                    | Default value |
|--------------------------------------------------|----------------------------------------------------------------------------------------------------|---------------|
| Enabled                                          | Enables or disables the workflow.                                                                                                    | Yes           |
| Generate Alerts                                  | Defines whether the workflow generates an Alert.                                                                                                    | True          |
| Alert, only if service startup type is automatic | This may be set to 'true' or 'false' only. The workflow will not consider the current startup type setting of the service, if this parameter is set to 'false'. The default is 'true'. | true          |
| Interval (seconds)                               | The recurring interval of time in seconds in which to run the workflow.                                                                                                    | 60            |

| Number of samples    | Indicates, how many times a measured value should breach a threshold before the state is changed. | 15  |
|----------------------|---------------------------------------------------------------------------------------------------|-----|
| Synchronization Time | The synchronization time specified by using a 24-hour format. May be omitted.                     |     |
| Timeout (seconds)    | Specifies the time the workflow is allowed to run before being closed and marked as failed.       | 300 |

#### **Temporary database accessible**

The monitor raises an alert, if the instance failed to connect to Reporting Services Temporary Database. Note: This monitor is disabled by default. Please use overrides to enable it when necessary.

| Name                             | Description                                                                                                 | Default value |
|----------------------------------|----------------------------------------------------------------------------------------------------|---------------|
| Enabled                          | Enables or disables the workflow.                                                                           | No            |
| Generate Alerts                  | Defines whether the workflow generates an Alert.                                                            | True          |
| Interval (seconds)               | The recurring interval of time in seconds in which to run the workflow.                                     | 900           |
| Synchronization Time             | The synchronization time specified by using a 24-hour format. May be omitted.                               |               |
| Time out for database connection | The workflow will fail and register an event, if it cannot access the database during the specified period. | 200           |
| Timeout (seconds)                | Specifies the time the workflow is allowed to run before being closed and marked as failed.                 | 300           |

# Microsoft SQL Server 2008 Reporting Services (Native Mode) - Rules (non-alerting)

SSRS 2008: Memory consumed by SSRS (GB)

The rule collects the amount of memory consumed by the given SSRS Instance.

| Name                 | Description                                                                                 | Default value |
|----------------------|---------------------------------------------------------------------------------------------|---------------|
| Enabled              | Enables or disables the workflow.                                                           | Yes           |
| Generate Alerts      | Defines whether the workflow generates an Alert.                                            | No            |
| Interval (seconds)   | The recurring interval of time in seconds in which to run the workflow.                     | 900           |
| Synchronization Time | The synchronization time specified by using a 24-hour format. May be omitted.               |               |
| Timeout (seconds)    | Specifies the time the workflow is allowed to run before being closed and marked as failed. | 300           |

## SSRS 2008: Total memory consumed on the server (GB)

The rule collects the total size of memory used in gigabytes on the computer, where the instance is located.

| Name                 | Description                                                                   | Default value |
|----------------------|-------------------------------------------------------------------------------|---------------|
| Enabled              | Enables or disables the workflow.                                             | Yes           |
| Generate Alerts      | Defines whether the workflow generates an Alert.                              | No            |
| Interval (seconds)   | The recurring interval of time in seconds in which to run the workflow.       | 900           |
| Synchronization Time | The synchronization time specified by using a 24-hour format. May be omitted. |               |
| Timeout (seconds)    | Specifies the time the workflow is allowed to run                             | 300           |

| before being closed and |  |
|-------------------------|--|
| marked as failed.       |  |

## SSRS 2008: Report executions per minute

The rule collects the number of report executions per minute for the given SSRS Instance.

| Name                             | Description                                                                                                 | Default value |
|----------------------------------|----------------------------------------------------------------------------------------------------|---------------|
| Enabled                          | Enables or disables the workflow.                                                                           | Yes           |
| Generate Alerts                  | Defines whether the workflow generates an Alert.                                                            | No            |
| Interval (seconds)               | The recurring interval of time in seconds in which to run the workflow.                                     | 900           |
| Synchronization Time             | The synchronization time specified by using a 24-hour format. May be omitted.                               |               |
| Time out for database connection | The workflow will fail and register an event, if it cannot access the database during the specified period. | 200           |
| Timeout (seconds)                | Specifies the time the workflow is allowed to run before being closed and marked as failed.                 | 300           |

## SSRS 2008: Memory consumed by other processes (%)

The rule collects memory usage by other processes on the instance.

| Name               | Description                                                             | Default value |
|--------------------|-------------------------------------------------------------------------|---------------|
| Enabled            | Enables or disables the workflow.                                       | Yes           |
| Generate Alerts    | Defines whether the workflow generates an Alert.                        | No            |
| Interval (seconds) | The recurring interval of time in seconds in which to run the workflow. | 900           |

| Synchronization Time | The synchronization time specified by using a 24-hour format. May be omitted.               |     |
|----------------------|---------------------------------------------------------------------------------------------|-----|
| Timeout (seconds)    | Specifies the time the workflow is allowed to run before being closed and marked as failed. | 300 |

## SSRS 2008: Failed report executions per minute

The rule collects the number of report execution failures per minute for the given SSRS Instance.

| Name                             | Description                                                                                                 | Default value |
|----------------------------------|----------------------------------------------------------------------------------------------------|---------------|
| Enabled                          | Enables or disables the workflow.                                                                           | Yes           |
| Generate Alerts                  | Defines whether the workflow generates an Alert.                                                            | No            |
| Interval (seconds)               | The recurring interval of time in seconds in which to run the workflow.                                     | 900           |
| Synchronization Time             | The synchronization time specified by using a 24-hour format. May be omitted.                               |               |
| Time out for database connection | The workflow will fail and register an event, if it cannot access the database during the specified period. | 200           |
| Timeout (seconds)                | Specifies the time the workflow is allowed to run before being closed and marked as failed.                 | 300           |

#### SSRS 2008: Total memory on the Server (GB)

The rule collects the total size of memory in gigabytes on the computer, where the instance is located.

| Name    | Description                       | Default value |
|---------|-----------------------------------|---------------|
| Enabled | Enables or disables the workflow. | Yes           |

| Generate Alerts      | Defines whether the workflow generates an Alert.                                            | No  |
|----------------------|---------------------------------------------------------------------------------------------|-----|
| Interval (seconds)   | The recurring interval of time in seconds in which to run the workflow.                     | 900 |
| Synchronization Time | The synchronization time specified by using a 24-hour format. May be omitted.               |     |
| Timeout (seconds)    | Specifies the time the workflow is allowed to run before being closed and marked as failed. | 300 |

## SSRS 2008: WorkingSetMaximum (GB)

The rule collects configuration for WorkingSetMaximum setting in gigabytes for instance.

| Name                 | Description                                                                                 | Default value |
|----------------------|---------------------------------------------------------------------------------------------|---------------|
| Enabled              | Enables or disables the workflow.                                                           | Yes           |
| Generate Alerts      | Defines whether the workflow generates an Alert.                                            | No            |
| Interval (seconds)   | The recurring interval of time in seconds in which to run the workflow.                     | 900           |
| Synchronization Time | The synchronization time specified by using a 24-hour format. May be omitted.               |               |
| Timeout (seconds)    | Specifies the time the workflow is allowed to run before being closed and marked as failed. | 300           |

#### SSRS 2008: WorkingSetMinimum (GB)

The rule collects the value of WorkingSetMinimum setting in gigabytes for the given SSRS Instance.

| Name | Description | Default value |  |
|------|-------------|---------------|--|

| Enabled              | Enables or disables the workflow.                                                           | Yes |
|----------------------|---------------------------------------------------------------------------------------------|-----|
| Generate Alerts      | Defines whether the workflow generates an Alert.                                            | No  |
| Interval (seconds)   | The recurring interval of time in seconds in which to run the workflow.                     | 900 |
| Synchronization Time | The synchronization time specified by using a 24-hour format. May be omitted.               |     |
| Timeout (seconds)    | Specifies the time the workflow is allowed to run before being closed and marked as failed. | 300 |

## SSRS 2008: CPU utilization (%)

The rule collects CPU usage by SSRS Instance.

| Name                 | Description                                                                                 | Default value |
|----------------------|---------------------------------------------------------------------------------------------|---------------|
| Enabled              | Enables or disables the workflow.                                                           | Yes           |
| Generate Alerts      | Defines whether the workflow generates an Alert.                                            | No            |
| Interval (seconds)   | The recurring interval of time in seconds in which to run the workflow.                     | 300           |
| Synchronization Time | The synchronization time specified by using a 24-hour format. May be omitted.               |               |
| Timeout (seconds)    | Specifies the time the workflow is allowed to run before being closed and marked as failed. | 300           |

## Microsoft SQL Server 2008 Reporting Services Instance Seed

It is a seed for Microsoft SQL Server 2008 Reporting Services (Native Mode) installation. This object indicates that the particular server computer contains Microsoft SQL Server 2008 Reporting Services (Native Mode) installation.

#### Microsoft SQL Server 2008 Reporting Services Instance Seed - Discoveries

SSRS 2008: Microsoft SQL Server Reporting Services (Native Mode) Seed Discovery

This rule discovers a seed for Reporting Services installation. This object indicates that the particular server computer contains Reporting Services (Native Mode) installation.

| Name                 | Description                                                                                 | Default value |
|----------------------|---------------------------------------------------------------------------------------------|---------------|
| Enabled              | Enables or disables the workflow.                                                           | Yes           |
| Interval (seconds)   | The recurring interval of time in seconds in which to run the workflow.                     | 14400         |
| Synchronization Time | The synchronization time specified by using a 24-hour format. May be omitted.               |               |
| Timeout (seconds)    | Specifies the time the workflow is allowed to run before being closed and marked as failed. | 300           |

#### SSRS 2008: Native Mode Deployment Discovery

This rule discovers all instances of SSRS 2008 Native Mode Deployments.

| Name                 | Description                                                                                 | Default value |
|----------------------|---------------------------------------------------------------------------------------------|---------------|
| Enabled              | Enables or disables the workflow.                                                           | Yes           |
| Interval (seconds)   | The recurring interval of time in seconds in which to run the workflow.                     | 14400         |
| Synchronization Time | The synchronization time specified by using a 24-hour format. May be omitted.               |               |
| Timeout (seconds)    | Specifies the time the workflow is allowed to run before being closed and marked as failed. | 300           |

# Microsoft SQL Server 2008 Reporting Services Instance Seed - Rules (alerting)

SSRS 2008: An error occurred during execution of a SSRS 2008 MP managed module

The rule oversees the Event Log and watches for error events submitted by SSRS 2008 management pack. If one of the workflows (discovery, rule or monitor) fails, an event is logged, and a critical alert is reported.

| Name            | Description                                      | Default value |
|-----------------|--------------------------------------------------|---------------|
| Enabled         | Enables or disables the workflow.                | Yes           |
| Generate Alerts | Defines whether the workflow generates an Alert. | Yes           |
| Priority        | Defines Alert Priority.                          | 2             |
| Severity        | Defines Alert Severity.                          | 2             |

## **Server Roles Group**

Server Roles Group contains all SQL Server root objects such as Database Engine, Analysis Services instance or Reporting Service instance.

#### **Server Roles Group - Discoveries**

**SSRS 2008: Server Roles Group Discovery** 

This object discovery populates the Server Roles group to contain all SQL Server Reporting Services Instances.

## **SQL Server Alerts Scope Group**

SQL Server Alerts Scope Group contains SQL Server objects, which can throw alerts.

#### **SQL Server Alerts Scope Group - Discoveries**

SSRS 2008: Alerts Scope Group Discovery

This object discovery populates the Alerts Scope group to contain all SQL Server Reporting Services Roles.

## **SQL Server Computers**

This group contains all Windows computers that are running a component of Microsoft SQL Server

#### **SQL Server Computers - Discoveries**

SSRS 2008: Discover SQL Server Reporting Services Computer Group membership

Populates the computer group to contain all computers running SQL Server Reporting Services.

## **SSRS 2008 Deployment**

Reporting Services (native mode) support a scale-out deployment model that allows running multiple report server instances that share a single report server database. Scale-out deployments are used to increase scalability of report servers to handle more concurrent users and larger report execution loads. It can also be used to dedicate specific servers to process interactive or scheduled reports.

### SSRS 2008 Deployment - Discoveries

SSRS 2008: Native Mode Deployment Discovery

This rule discovers all instances of SSRS 2008 Native Mode Deployments.

| Name                 | Description                                                                                 | Default value |
|----------------------|---------------------------------------------------------------------------------------------|---------------|
| Enabled              | Enables or disables the workflow.                                                           | Yes           |
| Interval (seconds)   | The recurring interval of time in seconds in which to run the workflow.                     | 14400         |
| Synchronization Time | The synchronization time specified by using a 24-hour format. May be omitted.               |               |
| Timeout (seconds)    | Specifies the time the workflow is allowed to run before being closed and marked as failed. | 300           |

#### SSRS 2008 Deployment - Unit monitors

All deployment instances are discovered

The monitor raises an alert if not all SSRS Instances are discovered for the given SSRS Deployment.

| Name    | Description                       | Default value |
|---------|-----------------------------------|---------------|
| Enabled | Enables or disables the workflow. | Yes           |

| Generate Alerts                            | Defines whether the workflow generates an Alert.                                                               | True   |
|--------------------------------------------|----------------------------------------------------------------------------------------------------|--------|
| Interval (seconds)                         | The recurring interval of time in seconds in which to run the workflow.                                        | 604800 |
| Synchronization Time                       | The synchronization time specified by using a 24-hour format. May be omitted.                                  |        |
| Threshold for count of unmatched instances | The monitor will create an alert, if the count of unmatched instances is more or equal to the specified value. | 1      |
| Timeout (seconds)                          | Specifies the time the workflow is allowed to run before being closed and marked as failed.                    | 300    |

## SSRS 2008 Deployment - Dependency (rollup) monitors

#### **Instance Configuration (rollup)**

Microsoft SQL Server 2008 Reporting Services Reporting Services Instance Configuration Health Rollup Monitor

#### **Instance Availability (rollup)**

Microsoft SQL Server 2008 Reporting Services Reporting Services Instance Availability Health Rollup Monitor

#### **Instance Security (rollup)**

Microsoft SQL Server 2008 Reporting Services Reporting Services Instance Security Health Rollup Monitor

#### **Deployment Watcher Security (rollup)**

Microsoft SQL Server 2008 Reporting Services Deployment Watcher Security Health Rollup Monitor

#### **Deployment Watcher Availability (rollup)**

Microsoft SQL Server 2008 Reporting Services Deployment Watcher Availability Health Rollup Monitor

#### **Database Availability (rollup)**

Microsoft SQL Server 2008 Reporting Services Database Availability Health Rollup Monitor

#### **Deployment Watcher Performance (rollup)**

Microsoft SQL Server 2008 Reporting Services Deployment Watcher Performance Health Rollup Monitor

#### **Deployment Watcher Configuration (rollup)**

Microsoft SQL Server 2008 Reporting Services Deployment Watcher Configuration Health Rollup Monitor

#### **Database Configuration (rollup)**

Microsoft SQL Server 2008 Reporting Services Database Configuration Health Rollup Monitor

#### **Database Security (rollup)**

Microsoft SQL Server 2008 Reporting Services Database Security Health Rollup Monitor

#### **Instance Performance (rollup)**

Microsoft SQL Server 2008 Reporting Services Reporting Services Instance Performance Health Rollup Monitor

#### **Database Performance (rollup)**

Microsoft SQL Server 2008 Reporting Services Database Performance Health Rollup Monitor

## SSRS 2008 Deployment Seed

It is a seed for Microsoft SQL Server 2008 Reporting Services (Native Mode) Deployment installation. This object indicates that Deployment exists within the managed environment. This object is unhosted and managed by SCOM Management Servers.

#### SSRS 2008 Deployment Seed - Discoveries

#### **SSRS 2008: Deployment Seed Discovery**

This rule discovers Deployment Seed of Microsoft SQL Server 2008 Reporting Services (Native Mode).

| Name | Description                       | Default value |
|------|-----------------------------------|---------------|
|      | Enables or disables the workflow. | Yes           |

| Interval (seconds)               | The recurring interval of time in seconds in which to run the workflow.                                     | 14400 |
|----------------------------------|----------------------------------------------------------------------------------------------------|-------|
| Synchronization Time             | The synchronization time specified by using a 24-hour format. May be omitted.                               |       |
| Time out for database connection | The workflow will fail and register an event, if it cannot access the database during the specified period. | 200   |
| Timeout (seconds)                | Specifies the time the workflow is allowed to run before being closed and marked as failed.                 | 300   |

## **SSRS 2008 Deployment Watcher**

Deployment Watcher is a hidden object, which is used as a target to run monitoring workflows for Deployment object. Deployment Watcher is an unhosted object. The server hosting SSRS Catalog Database is used to manage this object. If the server hosting the database has no agent installed, then one of SSRS servers will take responsibility of running the respective workflows.

## SSRS 2008 Deployment Watcher - Discoveries

**SSRS 2008: Native Mode Deployment Discovery** 

This rule discovers all instances of SSRS 2008 Native Mode Deployments.

| Name                 | Description                                                                                 | Default value |
|----------------------|---------------------------------------------------------------------------------------------|---------------|
| Enabled              | Enables or disables the workflow.                                                           | Yes           |
| Interval (seconds)   | The recurring interval of time in seconds in which to run the workflow.                     | 14400         |
| Synchronization Time | The synchronization time specified by using a 24-hour format. May be omitted.               |               |
| Timeout (seconds)    | Specifies the time the workflow is allowed to run before being closed and marked as failed. | 300           |

## SSRS 2008 Deployment Watcher - Unit monitors

#### **Database accessible**

The monitor changes its state and raises an alert, if the deployment watcher fails to connect to Reporting Services Database

| Name                             | Description                                                                                                 | Default value |
|----------------------------------|----------------------------------------------------------------------------------------------------|---------------|
| Enabled                          | Enables or disables the workflow.                                                                           | Yes           |
| Generate Alerts                  | Defines whether the workflow generates an Alert.                                                            | True          |
| Interval (seconds)               | The recurring interval of time in seconds in which to run the workflow.                                     | 900           |
| Synchronization Time             | The synchronization time specified by using a 24-hour format. May be omitted.                               |               |
| Time out for database connection | The workflow will fail and register an event, if it cannot access the database during the specified period. | 200           |
| Timeout (seconds)                | Specifies the time the workflow is allowed to run before being closed and marked as failed.                 | 300           |

## **Misconfigured data sources**

The monitor alerts, if misconfigured data sources are detected.

| Name               | Description                                                             | Default value |
|--------------------|-------------------------------------------------------------------------|---------------|
| Enabled            | Enables or disables the workflow.                                       | Yes           |
| Generate Alerts    | Defines whether the workflow generates an Alert.                        | True          |
| Interval (seconds) | The recurring interval of time in seconds in which to run the workflow. | 604800        |

| Synchronization Time             | The synchronization time specified by using a 24-hour format. May be omitted.                                                  |     |
|----------------------------------|----------------------------------------------------------------------------------------------------|-----|
| Threshold                        | The monitor will change state and register an alert, if the number of misconfigured data sources is higher than the threshold. | 0   |
| Time out for database connection | The workflow will fail and register an event, if it cannot access the database during the specified period.                    | 200 |
| Timeout (seconds)                | Specifies the time the workflow is allowed to run before being closed and marked as failed.                                    | 300 |

## Temporary database accessible

The monitor raises an alert, if the deployment watcher fails to connect to Reporting Services Temporary Database.

| Name                             | Description                                                                                                 | Default value |
|----------------------------------|----------------------------------------------------------------------------------------------------|---------------|
| Enabled                          | Enables or disables the workflow.                                                                           | Yes           |
| Generate Alerts                  | Defines whether the workflow generates an Alert.                                                            | True          |
| Interval (seconds)               | The recurring interval of time in seconds in which to run the workflow.                                     | 900           |
| Synchronization Time             | The synchronization time specified by using a 24-hour format. May be omitted.                               |               |
| Time out for database connection | The workflow will fail and register an event, if it cannot access the database during the specified period. | 200           |
| Timeout (seconds)                | Specifies the time the workflow is allowed to run                                                           | 300           |

| before being closed and |  |
|-------------------------|--|
| marked as failed.       |  |

#### **Number of failed report executions**

The monitor alerts, if the number of failed report executions expressed as a percentage of total number of report executions is higher than the threshold. The monitor will raise an alert and change its state only when several consecutive checks have failed.

| Name                             | Description                                                                                                    | Default value |
|----------------------------------|----------------------------------------------------------------------------------------------------|---------------|
| Enabled                          | Enables or disables the workflow.                                                                                                    | Yes           |
| Generate Alerts                  | Defines whether the workflow generates an Alert.                                                                                                    | True          |
| Interval (seconds)               | The recurring interval of time in seconds in which to run the workflow.                                                                                    | 300           |
| Number of samples                | Indicates, how many times a measured value should breach a threshold before the state is changed.                                                          | 6             |
| Synchronization Time             | The synchronization time specified by using a 24-hour format. May be omitted.                                                                              |               |
| Threshold                        | The monitor alerts, if the number of failed report executions expressed as a percentage of total number of report executions is higher than the threshold. | 50            |
| Time out for database connection | The workflow will fail and register an event, if it cannot access the database during the specified period.                                                | 200           |
| Timeout (seconds)                | Specifies the time the workflow is allowed to run before being closed and marked as failed.                                                                | 300           |

## SSRS 2008 Deployment Watcher - Rules (non-alerting)

#### SSRS 2008: Scheduled executions per minute

The rule collects the number of scheduled executions per minute for entire SSRS Deployment. The rule queries SSRS Catalog database to get the information.

| Name                             | Description                                                                                                 | Default value |
|----------------------------------|----------------------------------------------------------------------------------------------------|---------------|
| Enabled                          | Enables or disables the workflow.                                                                           | Yes           |
| Generate Alerts                  | Defines whether the workflow generates an Alert.                                                            | No            |
| Interval (seconds)               | The recurring interval of time in seconds in which to run the workflow.                                     | 900           |
| Synchronization Time             | The synchronization time specified by using a 24-hour format. May be omitted.                               |               |
| Time out for database connection | The workflow will fail and register an event, if it cannot access the database during the specified period. | 200           |
| Timeout (seconds)                | Specifies the time the workflow is allowed to run before being closed and marked as failed.                 | 300           |

#### **SSRS 2008: Number of reports**

The rule collects the number of reports deployed to SSRS Deployment. The rule queries SSRS Catalog database to get the information.

| Name               | Description                                                             | Default value |
|--------------------|-------------------------------------------------------------------------|---------------|
| Enabled            | Enables or disables the workflow.                                       | Yes           |
| Generate Alerts    | Defines whether the workflow generates an Alert.                        | No            |
| Interval (seconds) | The recurring interval of time in seconds in which to run the workflow. | 900           |

| Synchronization Time             | The synchronization time specified by using a 24-hour format. May be omitted.                               |     |
|----------------------------------|----------------------------------------------------------------------------------------------------|-----|
| Time out for database connection | The workflow will fail and register an event, if it cannot access the database during the specified period. | 200 |
| Timeout (seconds)                | Specifies the time the workflow is allowed to run before being closed and marked as failed.                 | 300 |

## SSRS 2008: On-demand executions per minute

The rule collects the number of on-demand executions per minute for entire SSRS Deployment. The rule queries SSRS Catalog database to get the information.

| Name                             | Description                                                                                                 | Default value |
|----------------------------------|----------------------------------------------------------------------------------------------------|---------------|
| Enabled                          | Enables or disables the workflow.                                                                           | Yes           |
| Generate Alerts                  | Defines whether the workflow generates an Alert.                                                            | No            |
| Interval (seconds)               | The recurring interval of time in seconds in which to run the workflow.                                     | 900           |
| Synchronization Time             | The synchronization time specified by using a 24-hour format. May be omitted.                               |               |
| Time out for database connection | The workflow will fail and register an event, if it cannot access the database during the specified period. | 200           |
| Timeout (seconds)                | Specifies the time the workflow is allowed to run before being closed and marked as failed.                 | 300           |

SSRS 2008: On-demand execution failures per minute

The rule collects the number of on-demand execution failures per minute for entire SSRS Deployment. The rule queries SSRS Catalog database to get the information.

| Name                             | Description                                                                                                 | Default value |
|----------------------------------|----------------------------------------------------------------------------------------------------|---------------|
| Enabled                          | Enables or disables the workflow.                                                                           | Yes           |
| Generate Alerts                  | Defines whether the workflow generates an Alert.                                                            | No            |
| Interval (seconds)               | The recurring interval of time in seconds in which to run the workflow.                                     | 900           |
| Synchronization Time             | The synchronization time specified by using a 24-hour format. May be omitted.                               |               |
| Time out for database connection | The workflow will fail and register an event, if it cannot access the database during the specified period. | 200           |
| Timeout (seconds)                | Specifies the time the workflow is allowed to run before being closed and marked as failed.                 | 300           |

## SSRS 2008: Report executions per minute (Deployment)

The rule collects the total number of report executions per minute for entire Deployment of SQL Server Reporting Services. The rule queries SSRS Catalog database to get the information.

| Name                 | Description                                                                   | Default value |
|----------------------|-------------------------------------------------------------------------------|---------------|
| Enabled              | Enables or disables the workflow.                                             | Yes           |
| Generate Alerts      | Defines whether the workflow generates an Alert.                              | No            |
| Interval (seconds)   | The recurring interval of time in seconds in which to run the workflow.       | 900           |
| Synchronization Time | The synchronization time specified by using a 24-hour format. May be omitted. |               |

| Time out for database connection | The workflow will fail and register an event, if it cannot access the database during the specified period. | 200 |
|----------------------------------|----------------------------------------------------------------------------------------------------|-----|
| Timeout (seconds)                | Specifies the time the workflow is allowed to run before being closed and marked as failed.                 | 300 |

#### SSRS 2008: Number of shared data sources

The rule collects the number of shared data sources deployed to SSRS Deployment. The rule queries SSRS Catalog database to get the information.

| Name                             | Description                                                                                                 | Default value |
|----------------------------------|----------------------------------------------------------------------------------------------------|---------------|
| Enabled                          | Enables or disables the workflow.                                                                           | Yes           |
| Generate Alerts                  | Defines whether the workflow generates an Alert.                                                            | No            |
| Interval (seconds)               | The recurring interval of time in seconds in which to run the workflow.                                     | 900           |
| Synchronization Time             | The synchronization time specified by using a 24-hour format. May be omitted.                               |               |
| Time out for database connection | The workflow will fail and register an event, if it cannot access the database during the specified period. | 200           |
| Timeout (seconds)                | Specifies the time the workflow is allowed to run before being closed and marked as failed.                 | 300           |

#### **SSRS 2008: Number of subscriptions**

The rule collects the number of subscriptions configured for SSRS Deployment. The rule queries SSRS Catalog database to get the information.

| Name | Description | Default value |
|------|-------------|---------------|
|      |             |               |

| Enabled                          | Enables or disables the workflow.                                                                           | Yes |
|----------------------------------|----------------------------------------------------------------------------------------------------|-----|
| Generate Alerts                  | Defines whether the workflow generates an Alert.                                                            | No  |
| Interval (seconds)               | The recurring interval of time in seconds in which to run the workflow.                                     | 900 |
| Synchronization Time             | The synchronization time specified by using a 24-hour format. May be omitted.                               |     |
| Time out for database connection | The workflow will fail and register an event, if it cannot access the database during the specified period. | 200 |
| Timeout (seconds)                | Specifies the time the workflow is allowed to run before being closed and marked as failed.                 | 300 |

## SSRS 2008: Failed report executions per minute (Deployment)

The rule collects the number of failed report executions per minute for entire Deployment of SQL Server Reporting Services.

| Name                             | Description                                                                                                 | Default value |
|----------------------------------|----------------------------------------------------------------------------------------------------|---------------|
| Enabled                          | Enables or disables the workflow.                                                                           | Yes           |
| Generate Alerts                  | Defines whether the workflow generates an Alert.                                                            | No            |
| Interval (seconds)               | The recurring interval of time in seconds in which to run the workflow.                                     | 300           |
| Synchronization Time             | The synchronization time specified by using a 24-hour format. May be omitted.                               |               |
| Time out for database connection | The workflow will fail and register an event, if it cannot access the database during the specified period. | 200           |

| , , | Specifies the time the workflow is allowed to run before being closed and | 300 |
|-----|---------------------------------------------------------------------------|-----|
|     | marked as failed.                                                         |     |

#### SSRS 2008: Scheduled execution failures per minute

The rule collects the number of scheduled execution failures per minute for entire SSRS Deployment. The rule queries SSRS Catalog database to get the information.

| Name                             | Description                                                                                                 | Default value |
|----------------------------------|----------------------------------------------------------------------------------------------------|---------------|
| Enabled                          | Enables or disables the workflow.                                                                           | Yes           |
| Generate Alerts                  | Defines whether the workflow generates an Alert.                                                            | No            |
| Interval (seconds)               | The recurring interval of time in seconds in which to run the workflow.                                     | 900           |
| Synchronization Time             | The synchronization time specified by using a 24-hour format. May be omitted.                               |               |
| Time out for database connection | The workflow will fail and register an event, if it cannot access the database during the specified period. | 200           |
| Timeout (seconds)                | Specifies the time the workflow is allowed to run before being closed and marked as failed.                 | 300           |

## SSRS 2008: Alerts Scope Group

SQL Server Reporting Services Alerts Scope Group contains SQL Server Reporting Services objects that can throw alerts.

#### SSRS 2008: Alerts Scope Group - Discoveries

SSRS 2008: Local Alerts Scope Group Discovery

This object discovery populates the Local Alerts Scope group to contain all SQL Server Reporting Services Roles.

## SSRS 2008: Deployment Group

This object discovery populates the Local Deployment group to contain all SQL Server Reporting Services Roles.

#### SSRS 2008: Deployment Group - Discoveries

**SSRS 2008: Deployment Group Discovery** 

This object discovery populates the Local Deployment group to contain all SQL Server Reporting Service Roles.

### SSRS 2008: Instance Group

This object discovery populates the Local Instance group to contain all SQL Server Reporting Services Roles.

#### SSRS 2008: Instance Group - Discoveries

**SSRS 2008: Instance Group Discovery** 

This object discovery populates the Local Instance group to contain all SQL Server Reporting Services Roles.

## **SSRS: Deployment Group**

This object discovery populates the Local Deployment group to contain all SQL Server Reporting Services Roles.

#### **SSRS: Deployment Group - Discoveries**

**SSRS 2008: Global Deployment Group Discovery** 

This object discovery populates the Deployment group to contain all SQL Server Reporting Services Roles.

## **SSRS: Instance Group**

This object discovery populates the Local Instance group to contain all SQL Server Reporting Services Roles.

#### SSRS: Instance Group - Discoveries

SSRS 2008: Global Instance Group Discovery

This object discovery populates the Instance group to contain all SQL Server Reporting Services Roles.

## **Appendix: Run As Profiles**

| Run As Profile                                                                          | Workflow<br>Type | Workflow                                                                        |
|-----------------------------------------------------------------------------------------|------------------|---------------------------------------------------------------------------------|
| Microsoft SQL Server<br>2008 Reporting Services<br>Discovery Run As Profile             | Discovery        | SSRS 2008: Deployment Seed Discovery                                            |
|                                                                                         | Discovery        | SSRS 2008: Microsoft SQL Server 2008 Reporting Services (Native Mode) Discovery |
| Microsoft SQL Server<br>2008 Reporting Services<br>SCOM SDK Discovery<br>Run As Profile | Discovery        | SSRS 2008: SSRS 2008 Native Mode<br>Deployment Discovery                        |
|                                                                                         | Monitor          | All deployment instances are discovered                                         |
| Microsoft SQL Server<br>2008 Reporting Services<br>Monitoring Run As Profile            | Monitor          | Configuration conflict with SQL Server                                          |
|                                                                                         | Monitor          | CPU utilization                                                                 |
| Wormsoning Part 7.6 1 Tollic                                                            | Monitor          | Database accessible                                                             |
|                                                                                         | Monitor          | Memory consumed by others                                                       |
|                                                                                         | Monitor          | Memory consumed by SSRS Instance                                                |
|                                                                                         | Monitor          | Misconfigured data sources                                                      |
|                                                                                         | Monitor          | Number of failed report executions                                              |
|                                                                                         | Monitor          | Report manager accessible                                                       |
|                                                                                         | Monitor          | Temporary database accessible                                                   |
|                                                                                         | Monitor          | Web service accessible                                                          |
|                                                                                         | Monitor          | Windows service state                                                           |
|                                                                                         | Rule             | SSRS 2008: CPU utilization (%)                                                  |
|                                                                                         | Rule             | SSRS 2008: Failed report executions per minute                                  |
|                                                                                         | Rule             | SSRS 2008: Failed report executions per minute (Deployment)                     |
|                                                                                         | Rule             | SSRS 2008: Memory consumed by other processes (%)                               |
|                                                                                         | Rule             | SSRS 2008: Memory consumed by SSRS (GB)                                         |
|                                                                                         | Rule             | SSRS 2008: Number of reports                                                    |
|                                                                                         | Rule             | SSRS 2008: Number of shared data sources                                        |
|                                                                                         | Rule             | SSRS 2008: Number of subscriptions                                              |

| Run As Profile                                                         | Workflow<br>Type | Workflow                                             |
|------------------------------------------------------------------------|------------------|------------------------------------------------------|
| Microsoft SQL Server 2008 Reporting Services Monitoring Run As Profile | Rule             | SSRS 2008: On-demand execution failures per minute   |
|                                                                        | Rule             | SSRS 2008: On-demand executions per minute           |
|                                                                        | Rule             | SSRS 2008: Report executions per minute              |
|                                                                        | Rule             | SSRS 2008: Report executions per minute (Deployment) |
|                                                                        | Rule             | SSRS 2008: Scheduled execution failures per minute   |
|                                                                        | Rule             | SSRS 2008: Scheduled executions per minute           |
|                                                                        | Rule             | SSRS 2008: Total memory consumed on the server (GB)  |
|                                                                        | Rule             | SSRS 2008: Total memory on the Server (GB)           |
|                                                                        | Rule             | SSRS 2008: WorkingSetMaximum (GB)                    |
|                                                                        | Rule             | SSRS 2008: WorkingSetMinimum (GB)                    |

## **Appendix: Known Issues and Release Notes**

Event ID 6201 "Module ReportingServiceNativeProperty got an exception while trying to run WMI query"

**Issue:** SSRS Native Property discovery fails and an alert is registered if the machine has incorrectly installed SSRS 2008:

```
Got an exception while trying to run WMI query 'select
ServiceName, HostName, StartName, ProcessId from SqlService where SQLServiceType
='6'' for the path 'root\Microsoft\SqlServer\ComputerManagement10'
```

In addition to the SSRS MP error SQL Server, the configuration manager reports "The remote procedure call failed" error on the SQL Server Services tab. With these errors, SQL Server Instance looks operational, but it cannot be managed properly.

**Resolution:** Update SQL Server Instance to the version 2008 R2 SP1 or higher or 2008 SP3 or higher.

#### SSRS Deployment Seed discovery may fail if all services are stopped

**Issue:** SSRS Deployment Seed discovery fails and the "An error occurred during execution of a SSRS 2008 MP managed module" alert is registered if all SSRS Instances are stopped or a corresponding SSRS Catalog database is inaccessible.

**Resolution:** Make database available for accounts used to discover SSRS Deployment and start SSRS Instances. In case SSRS services have been stopped intentionally and you do not plan to use them in future, uninstall SSRS Instances or use overrides to disable SSRS Deployment Seed discovery for all SSRS Instances, which are part of the affected SSRS Deployment.

## SSRS Instances deployed to different AD domains or to servers, which are not members of the domain are monitored incorrectly

**Issue:** The current release of Microsoft System Center Management Pack for SQL Server 2008 Reporting Services (Native Mode) might not operate correctly when different components of SSRS Deployment are deployed to servers, which are members of different domains or workgroups.

**Resolution:** No resolution is known at a moment.

#### Collecting counters from x86 instances installed on x64 OS machines is not available

**Issue**: If x86 instances are installed on a machine with x64 OS, collection of counters from such instances may not work.

**Resolution**: Mind bitness of the instances during installation.

#### Event ID 6201 "Exception: configuration does not contain Publisher section"

**Issue**: Some monitor workflows may fail after updating SSRS MP from 6.6.0.0 to version 6.6.7.6 or higher. This exception may be raised once for each running workflow immediately after the update.

Resolution: No actions required.

#### Dashboards may crash upon MP upgrade

**Issue:** In some cases, upon upgrade of the MP to version 6.6.7.6 the Operations Console may crash with an ObjectNotFoundException error.

**Resolution:** Wait until the importing process is completed, and restart the Operations Console. Mind that the Operations Console restarting is essential after MP upgrade. Otherwise, the dashboards will not work.

## Usage of Local System as monitoring account may cause monitoring issues on servers with SCOM Reporting Server installed

**Issue:** On servers having both SQL Server Reporting Services and SCOM Reporting Server installed at the same time, usage of Local System as the monitoring account for SSRS MP may cause both monitors "Report manager accessible" and "Web service accessible" to become inoperable—they continually indicate an unhealthy state of the appropriate services regardless of the actual state. In addition, events 26319 happen to appear regularly in the Operations Manager log.

Resolution: Use a domain account for the monitoring of SSRS.

#### Version of SSRS Instance showed in Version property may mismatch actual version

**Issue:** SSRS Instance discovery gets the version from the following registry key:

## HKLM\SOFTWARE\Microsoft\Microsoft SQL

Server\<InstanceName>\MSSQLServer\CurrentVersion\CurrentVersion

However, this key does not reflect the actual version if Cumulative Updates were installed.

**Resolution:** No resolution is known at the moment.